# **SELIAG**

## **Der SEO-Relaunch**

### **Unsere Checkliste für Ihren Website-Relaunch**

Ihre Website ist in die Jahre gekommen und genügt nicht mehr den aktuellen SEO-Anforderungen von Google und Co.? So ging es auch einem unserer Kunden, dem Weiterbildungsträger REFA AG (**[www.refa.de](https://refa.de/)**). Nach über zehn Jahren wurde es höchste Zeit für einen **Website-Relaunch**. Als erfahrene **[SEO-Agentur](https://seo-ag.de/team)** haben wir dieses Projekt erfolgreich begleitet und betreut. Bei der Neugestaltung einer Homepage gibt es viele "Stolpersteine", die bei Nichtbeachtung zu erheblichen Problemen führen können. Im schlimmsten Fall müssen Sie wieder bei Null anfangen, weil Sie Ihre kompletten **[Rankings](https://seo-ag.de/keyword-ranking-definition)** in den Suchmaschinen verloren haben. Die nachfolgende **Checkliste** zeigt Ihnen konkrete Maßnahmen auf, die wir im Rahmen des **Relaunch-Prozesses** für unseren Kunden REFA umgesetzt haben. Und die auch Sie für Ihren möglichen Website-Relaunch berücksichtigen sollten.

### **SEO-Relaunch-Checkliste: Diese 20 Punkte gilt es zu beachten!**

- 1. Staging Website einrichten
- 2. Mobile-Strategie
- 3. Sprechende URLs
- 4. URL-Weiterleitungen
- 5. Seitentitel (Meta Title)
- 6. Seitenbeschreibung (Meta Descriptions)
- 7. Überschriften (Heading-Tags)
- 8. Canonical Tag
- 9. URL-Bereinigung
- 10. Interne Verlinkung
- 11. 404-Seite
- 12. Internationalisierung
- 13. SSL-Zertifikat
- 14. Websitevarianten
- 15. Ladezeit
- 16. Strukturierte Daten
- 17. XML-Sitemap
- 18. Bilderoptimierung
- 19. Tracking Codes
- 20. Social Media

#### **1. Staging Website einrichten**

Zunächst sollten Sie eine sogenannte **Staging Website**, wie zum Beispiel "neu.website.de", einrichten, die für Suchmaschinen nicht zugänglich ist. Hier können Sie in Ruhe Ihre Website überarbeiten und laufen nicht Gefahr, dass Google diese indexiert bzw. als doppelten Inhalt ("**[Duplicate Content](https://seo-ag.de/duplicate-content-definition)**") einordnet.

Es gibt verschiedene Methoden für eine **Staging Website**:

- Seiten per Robots-Meta-Tag "Noindex" sperren: Die beste Methode bei einem Relaunch, weil nahezu alle relevanten Prüftools (z.B. Screaming Frog) trotzdem auf die Inhalte zugreifen können.
- **HTTP-Login**: Auch eine gute Lösung, da sie Tools die Eingabe des Logins erlauben.
- **Seiten per robots.txt sperren**: Diese Methode birgt ein gewisses Risiko, da nicht alle Suchmaschinen und Tools die robots.txt beachten und man teilweise die Beachtung dieser ausschalten kann.
- **Formular-Login**: Nicht empfehlenswert, da diese Lösung nicht von allen Tools unterstützt wird.
- **IP-Sperre**: Sollte nicht eingesetzt werden, da es alle relevanten Cloud-Tools aussperrt.

Ist der große Tag gekommen und die **Staging Website** wird auf die richtige Domain umgezogen, müssen Sie daran denken, die eingerichtete Methode wieder zu entfernen. Dies wird sehr oft vergessen und hat zur Folge, dass Google die Website nicht indexieren kann. Denken Sie daran, dass dies auch nur bestimmte Bereiche Ihrer Website betreffen kann. So hatten wir beispielsweise einmal den Fall, dass ein Kunde sich gewundert hat, warum seine Blog-Artikel von Woche zu Woche mehr Rankings verlieren. Die Antwort war einfach, nach dem **Relaunch** wurde vergessen, für den Blog-Bereich den "noindex"-Befehl zu entfernen. Bei unserem Kunden REFA wurde die Seite per Robots-Meta-Tag "noindex" gesperrt und zusätzlich ein http-Login eingerichtet. Dies empfehlen wir allen Unternehmen, wenn ein **Relaunch** ansteht.

### **2. Mobile-Strategie**

Spätestens seit Google die Mobile-First-Strategie anwendet, sprich für die Indexierung einer Website zuerst die mobile Version nutzt, kommen Unternehmen nicht mehr herum, ihre Websites für mobile Geräte aufzubereiten. Im Wesentlichen gibt es zwei Möglichkeiten, die eigene Homepage mobiletauglich zu machen. Die mittlerweile häufigste und einfachste Lösung ist ein sogenanntes **responsive Design**, bei dem es für die Desktop- und Mobile-Version dieselbe URL gibt. Alternativ kann eine separate mobile Website eingerichtet werden, bei der es eine Desktop-URL (z. B. www.website.de) und eine mobile URL (z. B. m.website.de) gibt.

Beide Lösungen sind in Ordnung, wobei wir unseren Kunden in der Regel zu einem responsive Design raten, da der Pflegeaufwand hier deutlich geringer ist und die meisten modernen Content Management Systeme diese Variante bereits beinhalten. So wie beispielsweise **[Joomla,](https://seo-ag.de/joomla-definition)** das beim Website-Relaunch von REFA genutzt wurde.

# **SELIAG**

### **3. Sprechende URLs**

Bei der URL-Struktur sollte auf **sprechende URLs** geachtet werden, sodass der Kunde ohne Kontext an der URL ablesen kann, worum es auf der entsprechenden Seite geht. Lange und nichtssagende URLs wie beispielsweise

"www.website.de/ordner1/ordner2/ordner3/h47n93m6s53msi9/seite9.html" sollten Sie vermeiden. Achten Sie darauf, wichtige Keywords in der URL unterzubringen, die URLs so kurz wie möglich zu halten und Keyword-Spamming zu vermeiden. So können auch Suchmaschinen die Hierarchie einer Website besser verstehen und einordnen.

Bei unserem Kunden REFA haben wir explizit auf die URL-Struktur hingewiesen und es wurde mehrheitlich auch umgesetzt. An der URL "[https://refa.de/seminare/kompaktseminare/lean](https://refa.de/seminare/kompaktseminare/lean-management)**[management](https://refa.de/seminare/kompaktseminare/lean-management)**" lässt sich beispielsweise sofort ablesen, dass es auf dieser Seite um Seminare zum Thema Lean Management geht. So kann nicht nur Google, sondern auch der Besucher direkt ablesen, welche Inhalte ihn erwarten.

### **4. URL-Weiterleitungen**

Im Rahmen eines **Relaunches** ändern sich oft auch einige, wenn sogar nicht alle URLs. Damit Sie bestehende Rankings nicht verlieren und nicht wieder bei Null anfangen müssen, sollten Sie hierfür **301-Umleitungen** einrichten. Diese informieren Suchmaschinen, dass der Inhalt nun unter einer neuen URL zu finden ist. Die neue URL ersetzt dann die alte URL im Suchmaschinenindex, es kann jedoch einige Wochen dauern, bis Sie die neue URL in den Suchergebnissen sehen. Denken Sie bei den Weiterleitungen auch an PDFs, wie z.B. Broschüren, auch diese können Rankings besitzen.

Damit Sie keine URL vergessen, sollten Sie sich zunächst eine Liste aller vorhandenen URLs erstellen (z.B. mit dem Screaming Frog). In einer einfachen Excel-Liste können Sie dann auf der linken Seite die alten und auf der rechten Seite die neue passende URL aufführen. Sollte ein Inhalt nicht auf die neue Website übertragen werden, richten Sie trotzdem eine Weiterleitung auf einen Inhalt ein, der diesem am nächsten kommt. Wenn es keine passende Seite gibt, verlinken Sie zumindest auf die Startseite. Einige Content Management Systeme bieten die Möglichkeit, Weiterleitungen einzeln anzulegen. Besser ist es jedoch, alle Weiterleitungen in einer **htaccess-Datei** zu hinterlegen. Diese teilt dem Server mit, wie er sich zu verhalten hat, also in diesem Fall, wohin der Besucher bzw. die Suchmaschine geleitet werden soll, wenn eine alte URL aufgerufen wird.

Im Falle von REFA haben wir über die SEO-Tools Screaming Frog und **[XOVI](https://seo-ag.de/xovi-definition)** alle vorhanden Seiten ermittelt und in eine Excel-Liste überführt. Da die Seiten-Struktur inklusive Online-Shop überarbeitet wurde, haben sich so gut wie alle URLs geändert. Für alle alten URLs wurden dann passende neue URLs ermittelt. Anschließend wurden über eine htaccess-Datei alle **301-Weiterleitungen** eingerichtet.

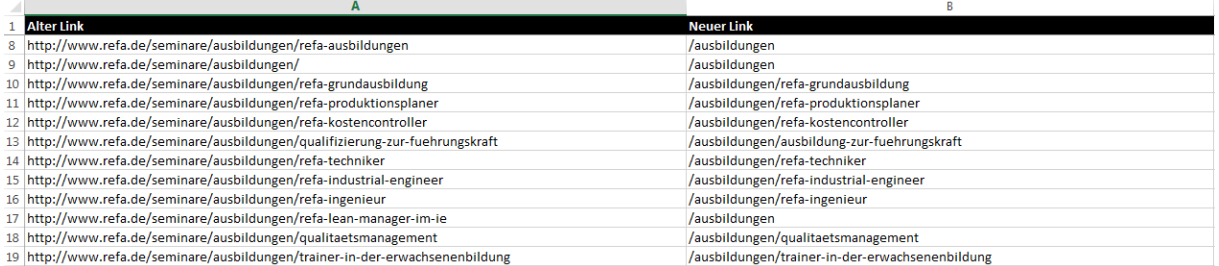

### **5. Seitentitel (Meta Title)**

Für jede Seite sollten Sie einen aussagekräftigen **Seitentitel** (Meta Title) hinterlegen. Dieser wird als erste Zeile in den Suchergebnissen von Suchmaschinen übernommen. Er ist demnach nicht nur für das Ranking wichtig, sondern auch für die **[Klickrate](https://seo-ag.de/click-through-rate-definition)**. Mit einem ansprechenden Titel haben Sie die Möglichkeit, die Nutzer dazu zu bewegen, auf Ihre Anzeige zu klicken und nicht auf die Ihrer Wettbewerber. Für die Titelerstellung stehen Ihnen ca. 60 Zeichen zur Verfügung, alles darüber wird von den Suchmaschinen abgeschnitten. Ist kein Seitentitel hinterlegt, bestimmt die Suchmaschine selbst einen Titel.

Ein **Relaunch** ist eine gute Gelegenheit, seine Seitentitel zu überprüfen und ggf. anzupassen. Bei neuen Seiten sollten sie vor dem Online-Gang hinterlegt werden. Im Idealfall besteht der Titel aus 1 bis 2 wichtigen Keywords sowie dem Unternehmens- bzw. Websitenamen. Beim **Relaunch** der REFA-Website haben wir alle **Seitentitel** geprüft, überarbeitet und vor dem Neustart hinterlegt.

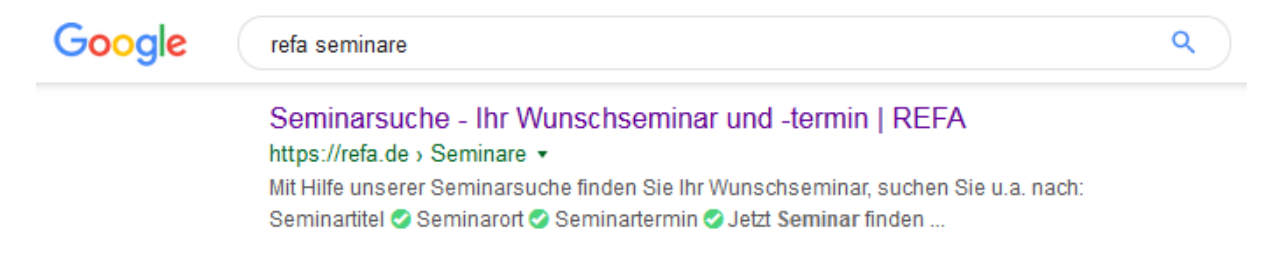

### **6. Seitenbeschreibung (Meta Descriptions)**

Neben einem Seitentitel haben Sie auch die Möglichkeit, eine kurze **Beschreibung [\(Meta](https://seo-ag.de/meta-description-definition)  [Description\)](https://seo-ag.de/meta-description-definition)** zu der jeweiligen Seite zu hinterlegen. Hierfür stehen Ihnen ca. 160 Zeichen zur Verfügung. Die Beschreibung wird in den Suchergebnissen unterhalb des Seitentitel und der URL angezeigt. Wecken Sie durch die Seitenbeschreibung das Interesse des Besuchers. Auch ein sogenannter Call-to-action, wie z.B. "Jetzt hier kaufen!" oder "Lesen Sie hier mehr!" sollte enthalten sein. Für REFA haben wir wie bei den Seitentitel auch die **Seitenbeschreibungen** geprüft, überarbeitet und hinterlegt.

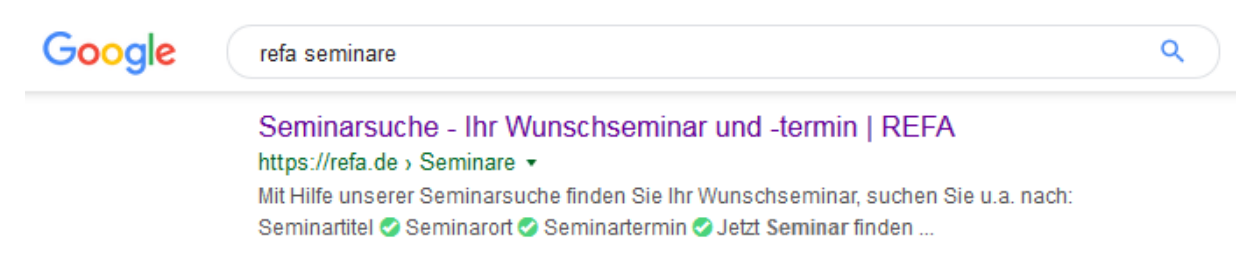

### **7. Überschriften (Heading-Tags)**

Strukturieren Sie den Inhalt Ihrer Website durch **Überschriften** (**[Headline-Tags](https://seo-ag.de/headline-tag-definition)**). Das hilft Suchmaschinen, den Inhalt besser zu verarbeiten. In der H1- und H2-Überschrift sollten wichtige Keywords der jeweiligen Seite hinterlegt sein. Jede Seite darf nur eine H1-Überschrift besitzen und maximal 3 bis 4 H2-Überschriften. Die Bedeutung der weiteren Headline-Tags (H3, H4, H5, …) ist eher gering. Beim **Website-Relaunch** von REFA haben wir bei allen Seiten auf eine sinnvolle Dokumentenstruktur geachtet und diese umgesetzt.

# **SELLAG**

### https://refa.de/ausbildungen/refa-grundausbildung

 $\Box$  9 headings

**GID REFA-Grundausbildung 2.0** 

**Maz** Zielgruppe

**Kanza** Vorteile für Unternehmen

- **Khaza** Vorteile für Mitarbeiter
- <n2> Zugangsvoraussetzung
- <n2> Ausbildungsstruktur
- <h3> REFA-Grundausbildung 2.0
- <n2> Ausbildungsvarianten
- $\left| \right|$   $\left|$   $\right|$   $\left| \right|$   $\left| \right|$   $\left| \right|$   $\left| \right|$   $\left| \right|$   $\left| \right|$   $\left| \right|$   $\left| \right|$   $\left| \right|$   $\left| \right|$   $\left| \right|$   $\left| \right|$   $\left| \right|$   $\left| \right|$   $\left| \right|$   $\left| \right|$   $\left| \right|$   $\left| \right|$   $\left| \right|$   $\left| \right|$   $\left| \right|$   $\left| \right|$   $\$

### **8. Canonical Tag**

Auch wenn mittlerweile fast jeder weiß, dass doppelter Inhalt ("[Duplicate Content](https://seo-ag.de/duplicate-content-definition)") von Suchmaschinen negativ bewertet wird, lässt sich dieser nicht immer vermeiden. Bei großen Online-Shops gibt es zum Beispiel Produkte, die in unterschiedlicher Ausführung, Größen und Farben erhältlich sind. Dies hat zur Folge, dass mehrere Seiten dieselbe Produktbeschreibung haben. Damit dies keine negative Auswirkung auf das Ranking hat, können **Canonical Tags** eingesetzt werden.

Mit dem **Canonical Tag** können Sie Google darauf hinweisen, wo das Original zu finden ist und welche Dubletten-Seite indexiert werden soll. So vermeiden Sie die negativen Auswirkungen von doppeltem Inhalt. Bei der Nutzung sollten Sie darauf achten, dass Sie das **Canonical Tag** nicht versehentlich auf einer Seite einsetzen, die gar keine Dublette ist. Diese Seite würde dann höchstwahrscheinlich deshalb nicht indexiert werden, also wäre nicht über eine Suchmaschine zu finden. Das **Canonical Tag** kann auch auf sich selbst gesetzt werden. So wird verhindert, dass Dritte den Inhalt kopieren und auf ihre eigene Seite stellen.

Bei REFA ist es so, dass sich bestimmte Seminare in verschiedene Seminarkategorien einordnen lassen. Ein Beispiel ist das Seminar "FMEA-Grundlagentraining", das sowohl unter der Kategorie "Arbeitsorganisation und Prozessmanagement" als auch "Automotive" eingeordnet ist. Dies hat zur Folge, dass das Seminar und seine Inhalte unter zwei verschiedenen URLs aufrufbar sind:

- [https://refa.de/seminare/kompaktseminare/arbeitsorganisation-und](https://refa.de/seminare/kompaktseminare/arbeitsorganisation-und-prozessmanagement/fmea-grundlagentraining)[prozessmanagement/fmea-grundlagentraining](https://refa.de/seminare/kompaktseminare/arbeitsorganisation-und-prozessmanagement/fmea-grundlagentraining)
- <https://refa.de/seminare/kompaktseminare/automotive/fmea-grundlagentraining>

Damit Google weiß, welche URL der beiden es für die Indexierung heranziehen soll, wurde ein Canonical Tag auf der URL "https://refa.de/seminare/kompaktseminare/automotive/fmeagrundlagentraining" gesetzt, dass die andere URL als Original kennzeichnet. Der Tag ist auf der Website selber nicht sichtbar, es wird im Quelltext untergebracht:

tn-danger btn-primary');if(input.val() ==''){label.addClass('active btn-primary');}else if(input.val() ==0){label.addClass('active btn-danger');}else{label.addClass('a "),addClass('active btn-danger');}else{\$('label[for='+\$(this).attr('id')+']').addClass('active btn-success');}}}};}});}});}}}{("inction(\$){initTooltips();\$("} Nous added (internst important (internst internst in the sylve show runction [v] (iecurin this ; , since runction [v] (iverst internst internst internst internst internst internst internst internst internst internst and th

ter-2×01 class="uk-nav uk-nav-default"> <li class=item-319><span class="nav-header uk-text-bold " title="Hier gelangen Sie zu unseren Seminaren und Ausbildungen">Si<br>-less href=\$>- '+lesstext+'</a>';jQuery("ul.refa-extendab

#### **9. URL-Bereinigung**

Ein weiterer Grund für doppelten Inhalt sind oftmals automatisch erzeugte **Parameter**, die an die URL angehängt werden. Diese werden verwendet, um die Ergebnisse (**[Conversions](https://seo-ag.de/conversion-definition)**) von bestimmten Aktionen, wie z.B. Newslettern, zu tracken. Oft werden dafür URL-Parameter wie "utm\_source=" oder "source=" an die eigentliche URL angehängt, was zur Folge hat, dass derselbe Inhalt unter verschiedenen URLs aufrufbar ist. Mit dem unter Punkt 8 angesprochenen Canonical Tag können diese entstehenden Dubletten bereinigt werden. Bei unserem Kunden REFA haben wir auf den Einsatz derartiger Parameter verzichtet, sondern tracken die Conversions über andere Methoden (z.B. über bestimmte Tags im Quellcode).

### **10. Interne Verlinkung**

Damit eine Suchmaschine Ihre Website besser versteht, ist eine strukturierte **interne Verlinkung** der Inhalte sehr wichtig. Google und Co. kann so vermittelt werden, welche Seiten thematisch zusammen gehören und wie hoch ihre Relevanz ist. Aber nicht nur für Suchmaschinen, sondern auch für die Besucher Ihrer Website ist die **interne Verlinkung** wichtig, da sie so auf verwandte Inhalte hingewiesen werden.

Für jeden Link gibt es die Möglichkeit, einen **Linktitle** zu hinterlegen. Dieser so genannte Ankertext hilft Suchmaschinen dabei, die relevanten **[Keywords](https://seo-ag.de/keyword-definition)** einer Seite besser zu verstehen. Ankertexte wie "hier" oder "kaufen" helfen dabei nicht weiter und sollten vermieden werden. Nutzen Sie besser wichtige Suchbegriffe für den Linktitle. Besucher bekommen den Linktitle angezeigt, wenn Sie mit der Maus über einen verlinkten Text fahren. Bei all unseren Kundenprojekten, so auch beim **Relaunch** der REFA-Website, legen wir besonderen Wert auf eine sinnvolle **interne Verlinkung**.

## Lean Management

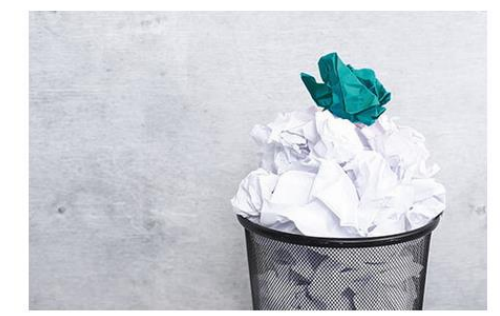

Lean Management ist ein Ansatz der kontinuierlichen Prozessoptimierung und umfasst die effiziente Gestaltung der gesamten Wertschöpfungskette. Mit Hilfe verschiedener Methoden, Verfahrensweisen und Denkprinzipien verfolgt das "schlanke Management" das Ziel, Prozesse zu harmonisieren und ein ganzheitliches Produktionssystem ohne Verschwendung zu schaffen. Und das über alle Produktionssystem Definition Unternehmensbereiche hinweg.

#### **11. 404-Seite**

Wer kennt das nicht: Man ruft eine URL im Internet auf und landet auf einer leeren Seite, auf der lediglich eine 404-Fehlermeldung erscheint. Das ist sehr frustrierend für den Besucher, da er keine Möglichkeit hat, sich weiter auf der Website zu bewegen. Um dies zu vermeiden, sollten Sie eine eigens entwickelte **404-Seite** einrichten. Im Idealfall gibt es dort eine Navigation und eine Suchfunktion. Sollte keine eigenständige **404-Seite** vorhanden sein, sollten Sie zumindest eine automatische Weiterleitung auf die Startseite einrichten, wenn ein 404-Fehler ausgelöst wird.

Für REFA haben wir gemeinsam mit den Programmierern eine eigenständige **404-Seite** eingerichtet, die ganz oben eine Suchfunktion besitzt und darunter die Hauptnavigation erscheint. Außerdem ein kurzer Text mit Verlinkung auf die Startseite und auf die vorherige Seite. So wird sichergestellt, dass der Besucher nicht abspringt, sondern weiter auf der Website verweilt.

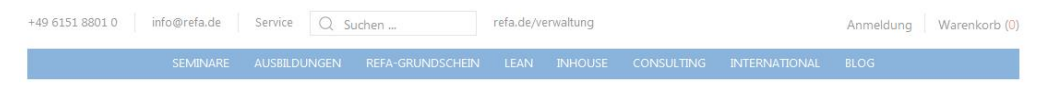

#### Seite nicht gefunden

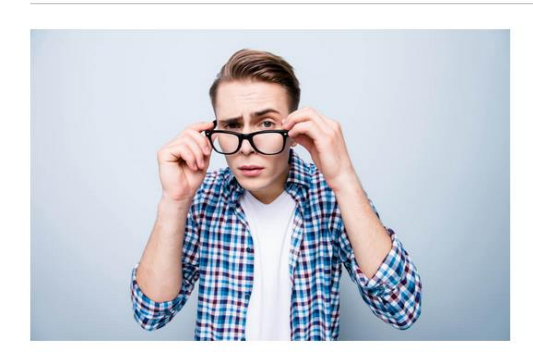

Leider ist der von Ihnen gesuchte Eintrag nicht mehr verfügbar, Sie können zurück zur vorherigen Seite oder auf die Startseite wechseln.

### **12. Internationalisierung**

Wenn Sie ein internationales Unternehmen sind, stellt sich die Frage, wie Ihre Domain-Strategie aussieht. Soll es für jedes Land eine eigenständige Website geben oder schaffen Sie eine mehrsprachige Homepage? Entscheiden Sie sich für die erste Variante, macht es Sinn, die jeweilige Domain-Endung für das entsprechende Land zu wählen, also für Frankreich zum Beispiel "www.webiste.fr". Wenn Sie eine mehrsprachige Website erstellen, sollte die Sprache bzw. das Land als erster Ordner im Pfad erfolgen, d.h. für französische Inhalte z.B. "www.website.com/fr/". Alternativ können auch Subdomains angelegt werden, beispielsweise "fr.website.com".

Um Inhalte, die es für unterschiedliche Länder bzw. Sprachen gibt, richtig zu kennzeichnen, gibt es das **hreflang-Tag**. Besitzt Ihre Website beispielsweise identische Inhalte für Deutschland und Österreich, kann darüber gesteuert werden, dass für das jeweilige Land auch der jeweils passende Inhalt ausgeliefert wird. Auf diese Art und Weise vermeiden Sie außerdem die negativen Auswirkungen von doppeltem Inhalt ("[Duplicate Content](https://seo-ag.de/duplicate-content-definition)").

Im Idealfall unterstützt das vorhandene Content-Management- oder Shop-System die automatische Erstellung der **hreflang-Tags**, ansonsten müssen diese manuell im Quelltext hinterlegt werden. Die Sprachcodes sind immer gleich aufgebaut, das erste Länderkürzel beschreibt die Sprache der Inhalte, das zweite das Herkunftsland. Hier einige Beispiele:

- **de-at:** deutscher Inhalt für Besucher aus Österreich
- **de-ch:** deutscher Inhalt für Besucher aus der Schweiz
- **de-de:** deutscher Inhalt für Besucher aus Deutschland
- **fr-be:** französischer Inhalt für Besucher aus Belgien
- **en-au:** englischer Inhalt für Besucher aus Australien
- **en-us:** englischer Inhalt für Besucher aus den USA

Wenn es Ihre Website mit verschiedenen Domainendungen gibt, sehen die fertigen **hreflang-Tags** so aus:

# **SELIAG**

- <link rel="alternate" hreflang="de-de" href="https://www.website.de/seite1"/>
- <link rel="alternate" hreflang="de-at" href="https://www.website.at/seite1"/>
- <link rel="alternate" hreflang="de-ch" href="https://www.website.ch/seite1"/>

Wenn Sie eine mehrsprachige Website besitzen, dann sehen die fertigen **hreflang-Tags** so aus:

- <link rel="alternate" hreflang="de-de" href="https://www.website.com/de/seite1"/>
- <link rel="alternate" hreflang="de-at" href="https://www.website.com/at/seite1"/>
- <link rel="alternate" hreflang="de-ch" href="https://www.website.com/ch/seite1"/>

Wichtig ist daran zu denken, dass die **hreflang-Tags** auf allen Seiten gesetzt werden und nicht nur beispielsweise auf der deutschen Website.

Unser Kunde REFA hat sich für eine mehrsprachige Website entschieden. Aktuell gibt es allerdings nur eine englischsprachige Variante: **<https://refa.de/en/>**. Die **hreflang-Tags** wurden für alle Seiten durch uns korrekt gesetzt, hier z.B. für die URL [https://refa.de/en/international-global-training:](https://refa.de/en/international-global-training)

- <link href=https://refa.de/international-globale-weiterbildung rel=alternate hreflang=de-DE />
- <link href=https://refa.de/en/international-global-training rel=alternate hreflang=en-GB />
- <link href=https://refa.de/en/international-global-training rel=alternate hreflang=en-US />

### **13. SSL-Zertifikat**

Wenn Ihre aktuelle Website noch über HTTP erreichbar ist, sollten Sie im Rahmen eines **Relaunches** auf HTTPS umsteigen. Durch ein **SSL-Zertifikat** werden sensible Informationen, wie Kreditkartennummer, persönliche Angaben oder Passwörter vor dem Diebstahl durch Dritte geschützt. Ohne dieses Verschlüsselungsprotokoll wären viele Handlungen, wie z.B. Online-Shopping, nicht denkbar, da ein Datenklau sehr leicht möglich wäre. Für Google ist deshalb ein **SSL-Zertifikat** mittlerweile Standard, weshalb durch die Implementierung keine starken Ranking-Vorteile zu erwarten sind. Die Daten Ihrer Kunden aber sind sicher.

Vor dem Relaunch besaß die REFA-Website kein **SSL-Zertifikat**, dies wurde im Rahmen der Neugestaltung der Homepage nachgeholt. Allen unseren Kunden, die noch kein SSL-Zertifikat besitzen, raten wir, dieses einzurichten.

#### **14. Websitevarianten**

Damit kein doppelter Inhalt ("[Duplicate Content](https://seo-ag.de/duplicate-content-definition)") entsteht, ist es wichtig, dass eine Website ausschließlich über eine eindeutige URL erreichbar ist. Im Fall von REFA ist dies die URL "https://refa.de". Beim Aufruf einer anderen **Webseitenvariante** ("https://www.refa.de", "http://www.refa.de" und "http://refa.de") soll der Besucher automatisch auf diese weitergeleitet werden. Damit das passiert, haben wir für die restlichen drei **Websitevarianten** eine 301- Weiterleitung auf die URL "https://refa.de" eingerichtet.

#### **15. Ladezeit**

Vor allem in Hinblick auf die mobilen Nutzer kann die **Ladezeit** einer Seite nicht kurz genug sein. Grundsätzlich sollte zwischen der Ladezeit der reinen HTML-Seite und der gesamten Seite (also inkl. Bildern, JavaScript-Dateien, CSS-Dateien usw.) unterschieden werden. Bilder sollten zum Beispiel komprimiert werden, damit ihr Datenvolumen nicht zu hoch ist. Es sollten nicht mehr als 200kb pro Bild sein. Für die Prüfung der Ladezeit bietet Google ein eigenes Tool an, das kostenlos genutzt werden kann:

**Google PageSpeed Insights:** <https://developers.google.com/speed/pagespeed/insights/>

Beim **Relaunch** der REFA-Website wurde viel Wert darauf gelegt, die **Ladezeit** gering zu halten. Wir nutzen regelmäßig das Tool "Google PageSpeed Insights", um die Ladezeit weiter zu optimieren.

### **16. Strukturierte Daten**

In vielen Fällen kann es sinnvoll sein, **strukturierte Daten** (Markups) zu markieren. Damit können spezifische Details, wie beispielsweise Bewertungen, Rezepte oder Veranstaltungen für Suchmaschinen gekennzeichnet werden. Erkennt Google auf einer Seite Produktbewertungen, dann werden diese auf der Suchergebnisseite zusätzlich zur Anzeige veröffentlicht. Es gibt also dadurch keinen direkten Ranking-Vorteil, jedoch bekommt der Suchende mehr Informationen zu Ihrem Angebot und Ihre Anzeige hebt sich von den Anzeigen Ihrer Mitbewerber ab.

Auf **schema.org** findet man hunderte Markups für die unterschiedlichsten Zwecke und Branchen, die unternehmensindividuell eingesetzt werden können. Die Website eines Restaurants kann zum Beispiel wie folgt markiert werden: https://schema.org/Restaurant.

Im Rahmen des **Relaunches** wurden bei REFA auch einige Markups gesetzt. So werden bei einigen Seminaren auch die Bewertungen auf der Suchergebnisseite von Google angezeigt.

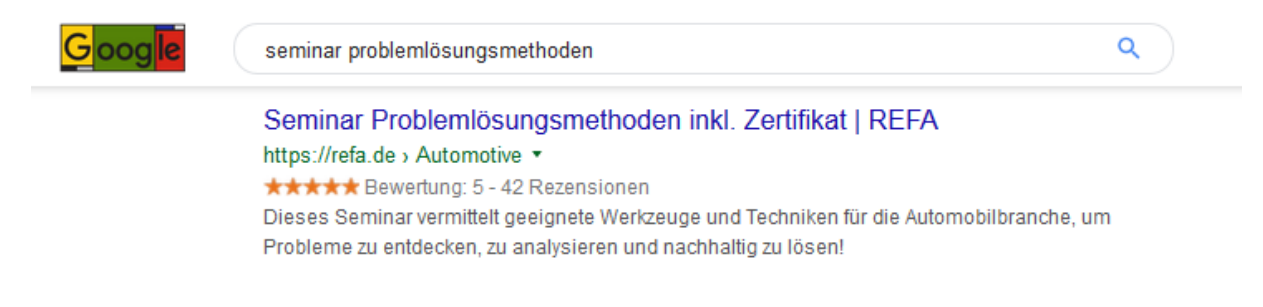

## **17. XML-Sitemap**

Eine **XML-Sitemap** hilft Suchmaschinen bei der Indexierung der Seiten einer Website. Sie fungiert quasi als Inhaltsverzeichnis der Homepage. Am besten richtet Sie sie unter der URL "www.website.de/sitemap.xml" ein. Bei Google gibt es über das Tool "**[Google Search Console](https://search.google.com/search-console/about?hl=de)**" die Möglichkeit, **XML-Sitemaps** direkt der Suchmaschine mitzuteilen. Neben den Seiten können auch weitere Parameter, wie Änderungshäufigkeit oder das Datum der letzten Änderung, übertragen werden. In der Google Search Console können Sie nach dem Hochladen sehen, wie viele in der **XML-**Sitemap enthaltene Seiten sich im Index befinden ("Indexierungsrate"). Dadurch lassen sich nicht indexierte Seiten schnell identifizieren und die Ursachensuche kann starten.

Für REFA haben wir beim **Relaunch** eine **XML-Sitemap** unte[r www.refa.de/sitemap.xml](http://www.refa.de/sitemap.xml) eingerichtet und diese direkt nach dem Online-Gang bei Google eingereicht. Über die Google Search Console kontrollieren wir regelmäßig den Indexierungsstatus der Website.

**SEMAG** 

#### Mit dieser XML-Datei sind anscheinend keine Style-Informationen verknüpft. Nachfolgend wird die Baum-Ansicht des Dokuments angezeigt. - <urlset xsi:schemaLocation="http://www.sitemaps.org/schemas/sitemap/0.9 http://www.sitemaps.org/schemas/sitemap/0.9/sitemap.xsd">  $-<sub>url</sub>$ <loc>https://refa.de/blog-agb</loc> <changefreq>daily</changefreq> <priority>0.5</priority>  $<$ /nrl $>$  $-$  curb <loc>https://refa.de/blog-impressum</loc> <changefreq>daily</changefreq> <priority>0.5</priority>  $<$ /urb>  $-$  curl> <loc>https://refa.de/blog-datenschutz</loc> <changefreq>daily</changefreq> <priority>0.5</priority>  $<$ /urb  $-$  curb <loc>https://refa.de/blog-refa</loc> <changefreq>daily</changefreq>

### **18. Bilderoptimierung**

Für viele Websites ist die Google-Bildersuche eine wichtige Besucherquelle. Werden Ihre Grafiken dort angeklickt, gelangen auch mehr Besucher auf Ihre Webseite. Daher sollten Bilder wichtige **Keywords im Dateinamen** haben. Außerdem ist es relevant, dass **ALT- und Title-Tag** gepflegt werden. Das **[ALT-Attribut](https://seo-ag.de/alt-attribut-definition)** ist eine sinngemäße Beschreibung des Bildes, dabei steht ALT hier für Alternative. Werden Bilddateien von Browsern nicht unterstützt oder aus anderen Gründen nicht geladen, wird dem Besucher stattdessen der hinterlegte Alternativtext angezeigt. Ansonsten sind die Kurzbeschreibungen allerdings lediglich im Quelltext sichtbar. Der **Title-Tag** erscheint, wenn man mit der Maus über ein Bild fährt (Mouseover), auf Mobilgeräten ist er nicht sichtbar. Er bietet die Möglichkeit, dem Besucher auf der Website weitere Informationen zu einem Bild zu geben. Der **Title-Tag** spielt für die SEO-Optimierung im Gegensatz zum **ALT-Attribut** eine eher untergeordnete Rolle, sollte dennoch aus Nutzersicht gepflegt werden.

Für Suchmaschinen ist das **ALT-Attribut** und der **Title-Tag** wichtig, da es den **[Crawlern](https://seo-ag.de/crawler-definition)** (noch) nicht möglich ist, auszuwerten was auf dem Bild zu sehen ist. Um dennoch grafischen Content in Suchanfragen miteinzubeziehen, benötigen Suchmaschinen diese Kurzangaben. Wichtig ist, dass Sie nicht beschreiben, was auf einem Bild zu sehen ist, sondern Keywords verwenden, für die die Seite, auf denen die Bilder eingesetzt werden, ranken soll.

Beim **Relaunch** von REFA haben wir darauf geachtet, dass schon beim Erstellen der Inhalte darauf geachtet wird, dass die Bilder optimiert und das **ALT-Attribut** und der **Title-Tag** mit wichtigen Keywords versehen wird. So spart man sich im Nachhinein eine Menge Arbeit bei der **Bilderoptimierung**.

#### **19. Tracking Codes**

Steht ein **Relaunch** an, müssen Sie daran denken, alle **Tracking Codes** von der alten auf die neue Website zu übertragen, d.h. im Quellcode werden bestimmte Code-Schnipsel eingefügt, um bestimmte Aktionen wie zum Beispiel das Abschicken eines Kontaktformulars oder die Anmeldung für einen Newsletter zu erfassen.

**SEMAG** 

Somit ist gewährleistet, dass von Beginn an die Besucherströme auf Ihrer Website und die Aktivitäten der Nutzer analysiert werden. Wichtige **Tracking Codes** sind der Google Analytics Trackingcode oder der Google Search Console Tag. Sie sollten sich zudem informieren, ob von weiteren Anbietern **Tracking Codes** auf Ihrer Website eingesetzt werden.

Wenn Sie viele **Tracking Codes** im Einsatz haben, können Sie den **[Google Tag Manager](https://www.google.com/intl/de/tagmanager/)** einsetzen. Mit diesem können Website-Tags leicht hinzugefügt und aktualisiert werden. Der Vorteil ist, dass nur einmal der Tracking Code des Google Tag Managers im Quelltext eingebunden werden muss. Alternativ können die **Tracking Codes** einzeln manuell hinterlegt werden.

Bei REFA haben wir vor dem Online-Gang der neuen Website alle benötigten **Tracking Codes** hinterlegt und nach der Freischaltung umgehend geprüft, ob auch wirklich alle Daten korrekt erfasst werden.

### **<h3> 20. Social Media**

Zu guter Letzt sollten Sie sich noch Gedanken zum Thema **Social Media** machen. Die Bereitstellung von Social-Media-Tags ist nicht direkt relevant für die Suchmaschinenoptimierung, bringt aber den Vorteil, dass die Inhalte Ihrer Website direkt geteilt werden können. Zudem können soziale Kanäle zum positiven Markenaufbau beitragen**.** In der Folge könnte es dann mehr Brand-Suchanfragen geben, die Google messen und positiv bewerten könnte.

Nähere Informationen zu den Social-Media-Tags von Facebook und Twitter finden Sie hier:

- **Open Graph:** <https://developers.facebook.com/docs/sharing/webmasters>
- **Twitter:** <https://dev.twitter.com/cards/overview>

Beim **Relaunch** der Website von REFA kam man zum Entschluss, dass Verlinkungen auf die Social-Media-Kanäle des Unternehmens ausreichen.

## **<h2 > Erfolgreicher Relaunch bei REFA**

Ein **Relaunch** birgt immer die Gefahr, dass man Rankings, die man sich hart erarbeitet hat, verlieren könnte. Wichtig ist deshalb, dass man **[Suchmaschinenoptimierung \(SEO\)](https://seo-ag.de/seo-blog/was-ist-suchmaschinenoptimierung)** nicht als nachgestellte Maßnahme sieht, sondern schon während der Neugestaltung der Website die angesprochenen Punkte beachtet und umsetzt. Das Minimalziel sollte sein, die bestehenden Rankings zu halten und sich nicht zu verschlechtern. Auch wenn wir uns zugegebenermaßen alle durch einen **Relaunch** einen Schub im Bereich SEO und bei den Besucherzahlen erhoffen. Das Beispiel unseres Kunden REFA zeigt, dass ein gut geplanter und umgesetzter **Relaunch** von Google honoriert wird.

## **<h3> Sichtbarkeit in Google deutlich gesteigert**

Die neue Website von REFA wurde am 6. Dezember 2018 freigeschaltet. Der **[OVI-Wert](https://seo-ag.de/ovi-wert-definition)** lag vor dem Relaunch am 02.12.2018 bei 21,22. OVI steht für "Online Value Index" und ist ein berechneter Wert des SEO-Tools **[XOVI](https://seo-ag.de/xovi-definition)**. Je höher der Wert ist, desto besser ist die Sichtbarkeit der Website in den Suchergebnissen von Google. Für die Berechnung werden 500.000 Keywords berücksichtigt, die ein besonders hohes Suchvolumen aufzeigen und so besonders wichtig für eine Website sind. Seit dem Relaunch ist der OVI-Wert kontinuierlich angestiegen, aktuell liegt er bei 30,75 (Stand: 14.04.2019). Die Sichtbarkeit in Google hat also nach der Freischaltung der neuen Website stark zugenommen.

> SEO AG Wittichstraße 2 64295 Darmstadt Fon +49 (0)6151 78781-51 .E-Mail: info@seo-ag.de Internet: www.seo-ag.de

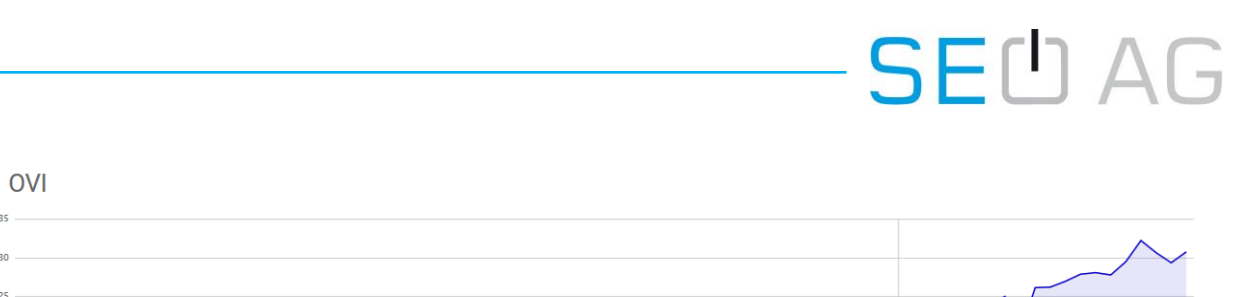

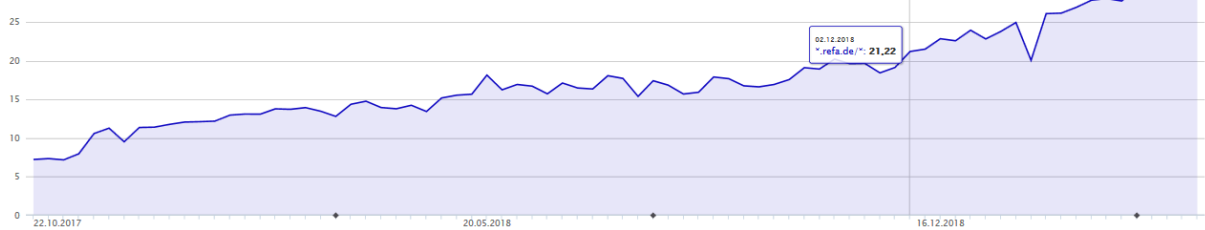

Ein vergleichbares SEO-Tool ist **SISTRIX**, das auch einen eigenen Index für die Sichtbarkeit in Google bietet. Im Gegensatz zu XOVI, das die Daten jeden Sonntag aktualisiert, geschieht das bei SISTRIX täglich. Der **Sichtbarkeitsindex** ergibt sich hier aus der Summe der gefundenen organischen Rankings in den Top-100 zu einem von SISTRIX vorgegebenen repräsentativen Keyword-Set. Die Rankings werden anschließend nach Suchvolumen und Position pro Keyword gewichtet. Auch hier zeigt sich eine positive Entwicklung bei der Website von REFA nach dem **Relaunch**. Vor dem **Relaunch** lag die Sichtbarkeit laut SISTRIX bei 0,8044 (03.12.2018). Mittlerweile steht der Sichtbarkeitsindex für die REFA-Website bei 1,25 (Stand: 17.04.2019).

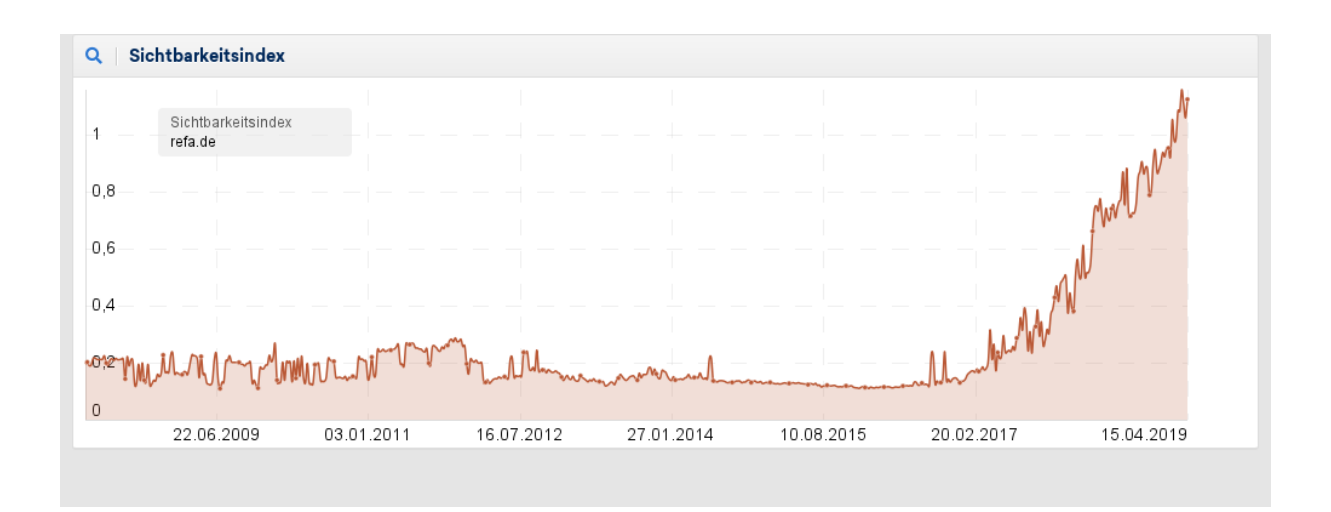

## **<h3> Keyword-Rankings erhöht und Positionen verbessert**

Die absolute Anzahl an **[Keyword-Rankings](https://seo-ag.de/keyword-ranking-definition)** ist nach dem **Relaunch** gestiegen. Vor dem Online-Gang der neuen Website am 03.12.2018 rankte diese zu 5.619 Suchbegriffen in den Top-100 bei Google. Aktuell verfügt die Homepage von REFA über 5.839 Keyword-Rankings (Stand: 14.04.2019).

#### **Kevwords**

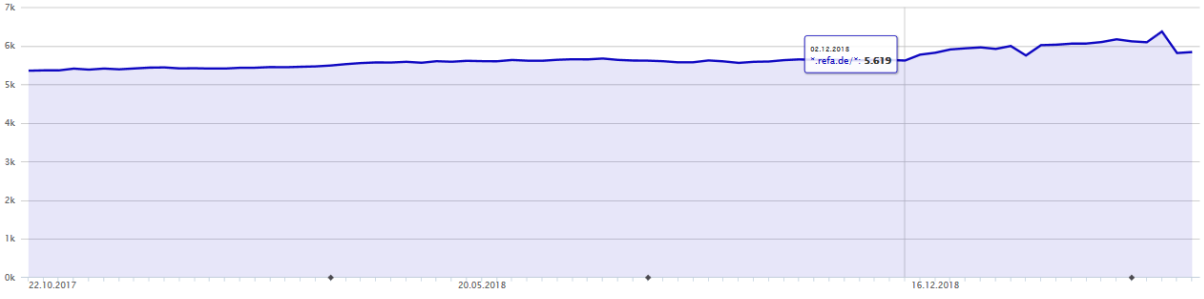

Noch sichtbarer sind die Auswirkungen des **Relaunches**, wenn man sich die **Rankingverteilung** für die erste Suchergebnisseite auf Google anschaut. Jeder Websitebetreiber verfolgt logischerweise das Ziel, zu den für ihn wichtigen Suchbegriffen auf der ersten Seite in Google zu ranken, da dort die meisten Nutzer suchen. Kurz vor dem **Relaunch** am 02.12.2018 rankte die Website von REFA zu 1.490 Keywords auf der ersten Suchergebnisseite. Nur drei Tage nach dem **Relaunch** waren es schon 1.614 Suchbegriffe. Die Website konnte dieses Niveau seitdem halten, aktuell findet man die REFA-Website zu 1.609 Keywords auf der ersten Seite (Stand: 14.04.2019).

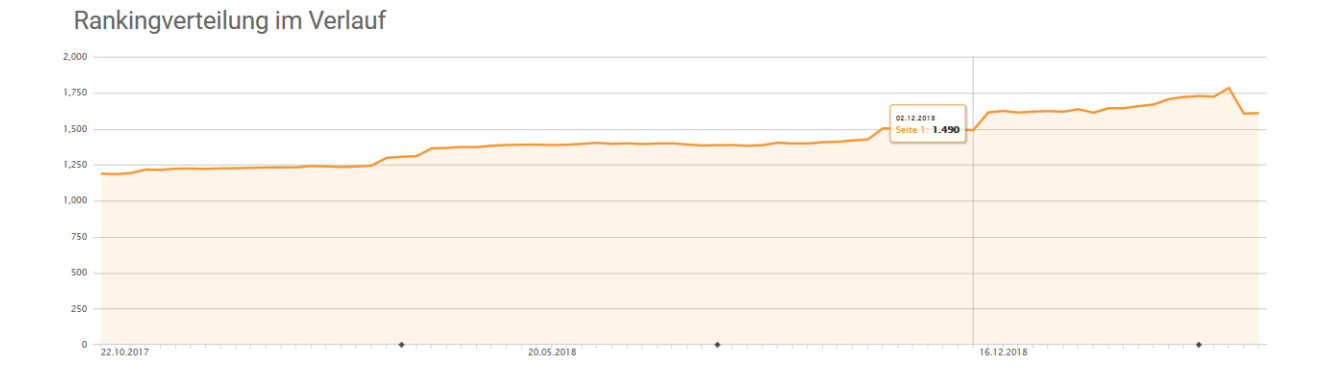

**<h3> Besucher über organische Suche mehr als verdoppelt**

Der erfolgreich durchgeführte **Relaunch** spiegelt sich auch in den Besucherzahlen wider und hier vor allem im Bereich der **[organischen Besucher](https://seo-ag.de/organische-besucher-definition)**, die beträchtlich angewachsen sind. Diese Besucher gelangen über eine Suchanfrage in einer Suchmaschine auf die Website. Im Gegensatz hierzu können Besucher auch durch gebührenpflichtige Dienstleistungen wie beispielsweise Google Ads (**[Suchmaschinenwerbung](https://seo-ag.de/suchmaschinenwerbung)**) oder Werbebanner gewonnen werden.

Vergleicht man das erste Quartal 2019 mit dem Vorjahreszeitraum, sieht man anhand von **[Google](https://seo-ag.de/google-analytics-definition)  [Analytics](https://seo-ag.de/google-analytics-definition)**, dass die Besucherzahlen über die **organische Suche** um **110 Prozent** gesteigert werden konnten. Im ersten Quartal 2018 fanden 49.857 Besucher über die **organische Suche** den Weg auf die REFA-Website. Im Jahr darauf konnte dieser Wert mehr als verdoppelt werden, auf insgesamt 104.768 Besucher (+ 54.911). REFA bezog in diesem Zeitraum knapp 85 Prozent der gesamten Besucher über die **organische Suche**, ein sehr starker Wert. Dies bringt den Vorteil, dass das Unternehmen weniger Geld beispielsweise in Suchmaschinenwerbung investieren muss, um Besucher auf die Website zu bekommen.

# **SEL**AG

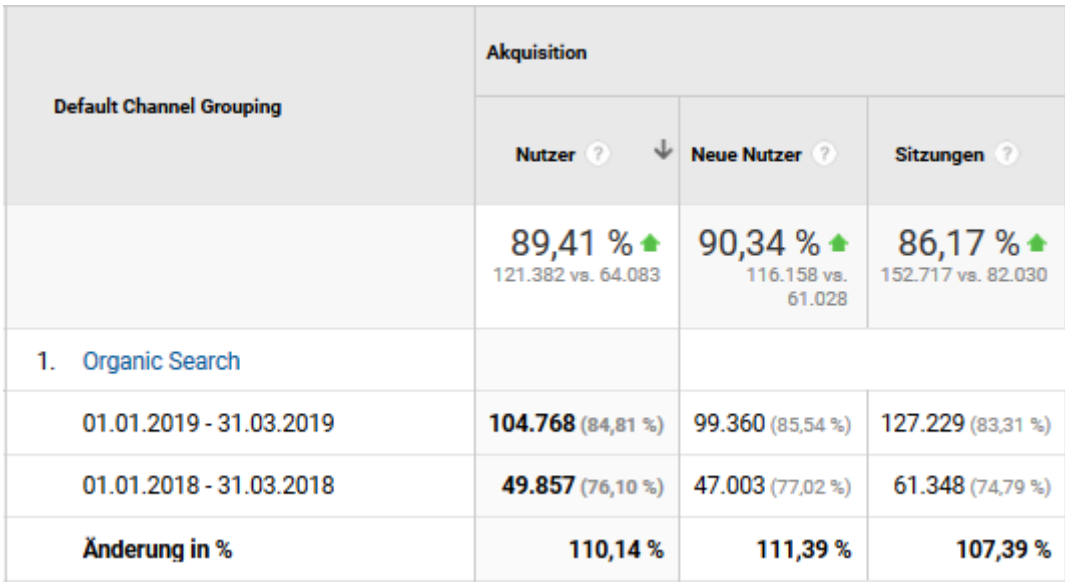

## **<h2> Website-Relaunch mit der SEO AG**

Die Checkliste macht deutlich, warum der Gedanke an einen Website-Relaunch so manchem Verantwortlichen die Schweißperlen auf die Stirn treibt. Einen Relaunch macht man nicht nebenbei. Aber mit einer sorgfältigen Planung und Beratung durch eine kompetente, zuverlässig[e SEO-Agentur](https://seo-ag.de/seo-beratung) ist die Neuauflage Ihrer Homepage stressfrei durchführbar. Gerne unterstützen wir auch Sie, sprechen Sie uns gerne unverbindlich an.

Wenn Sie wissen möchten, wie unsere Arbeit abseits der Betreuung bei einem Relaunch aussieht, bekommen Sie in unseren **[SEO Projekten](https://seo-ag.de/seo-projekte)** weitere Einblicke in unsere **[SEO Beratung](https://seo-ag.de/seo-beratung)**.

#### **Ihr Kontakt**

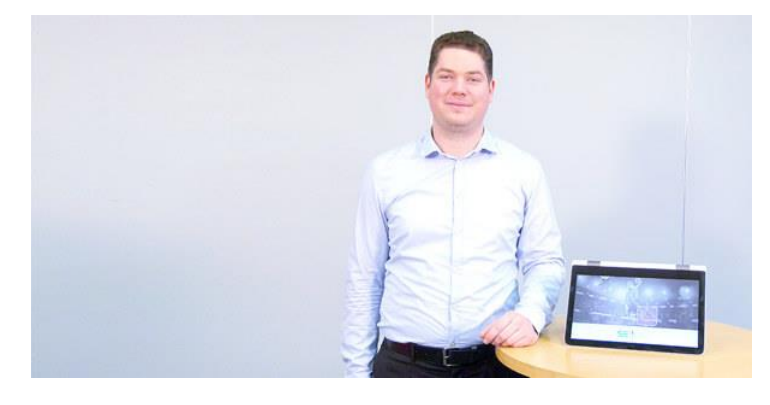

### **Roman von Cieminski** Head of SEO Consulting

Telefon: 06151 78781-51 E-Mail: [roman.voncieminski@seo-ag.de](mailto:roman.voncieminski@seo-ag.de)